## Drone Mapping Service Manual

# 3D Model Without Ground Control Points (GCP)

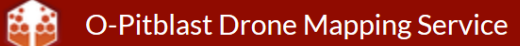

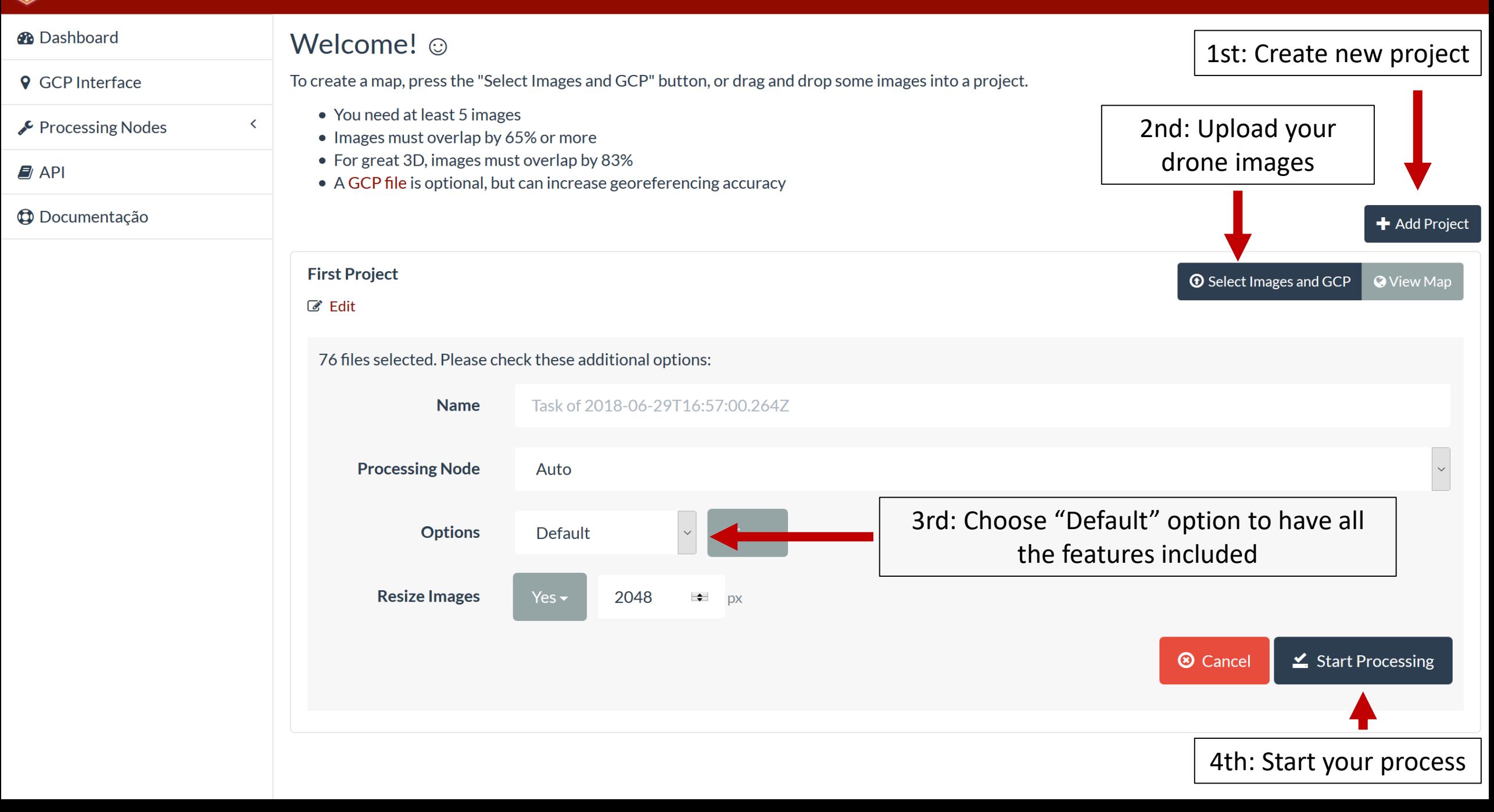

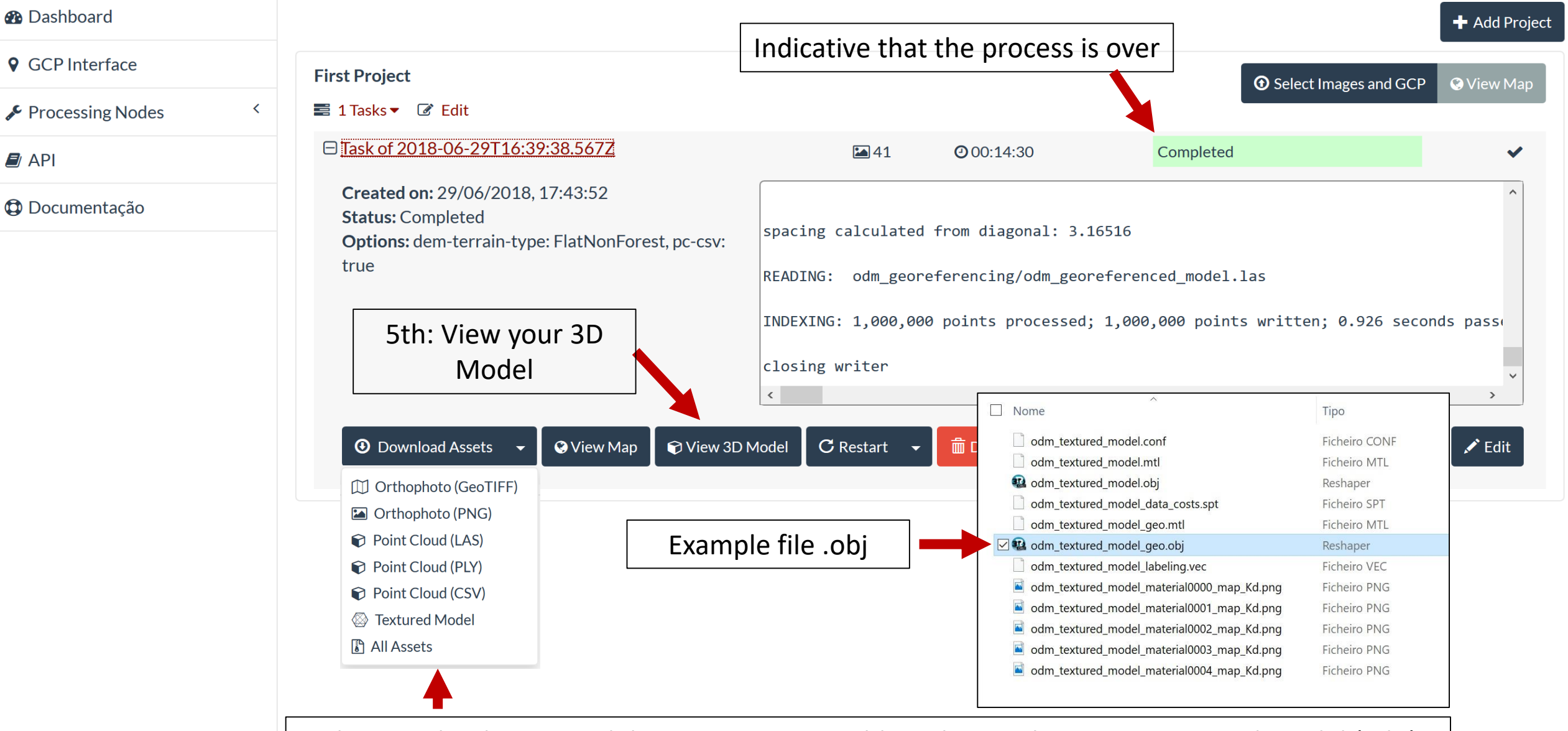

6th: Download your model: to import in O-Pitblast choose the option Textured Model (.obj). After that, you need to uncompress the file and use the .obj file.

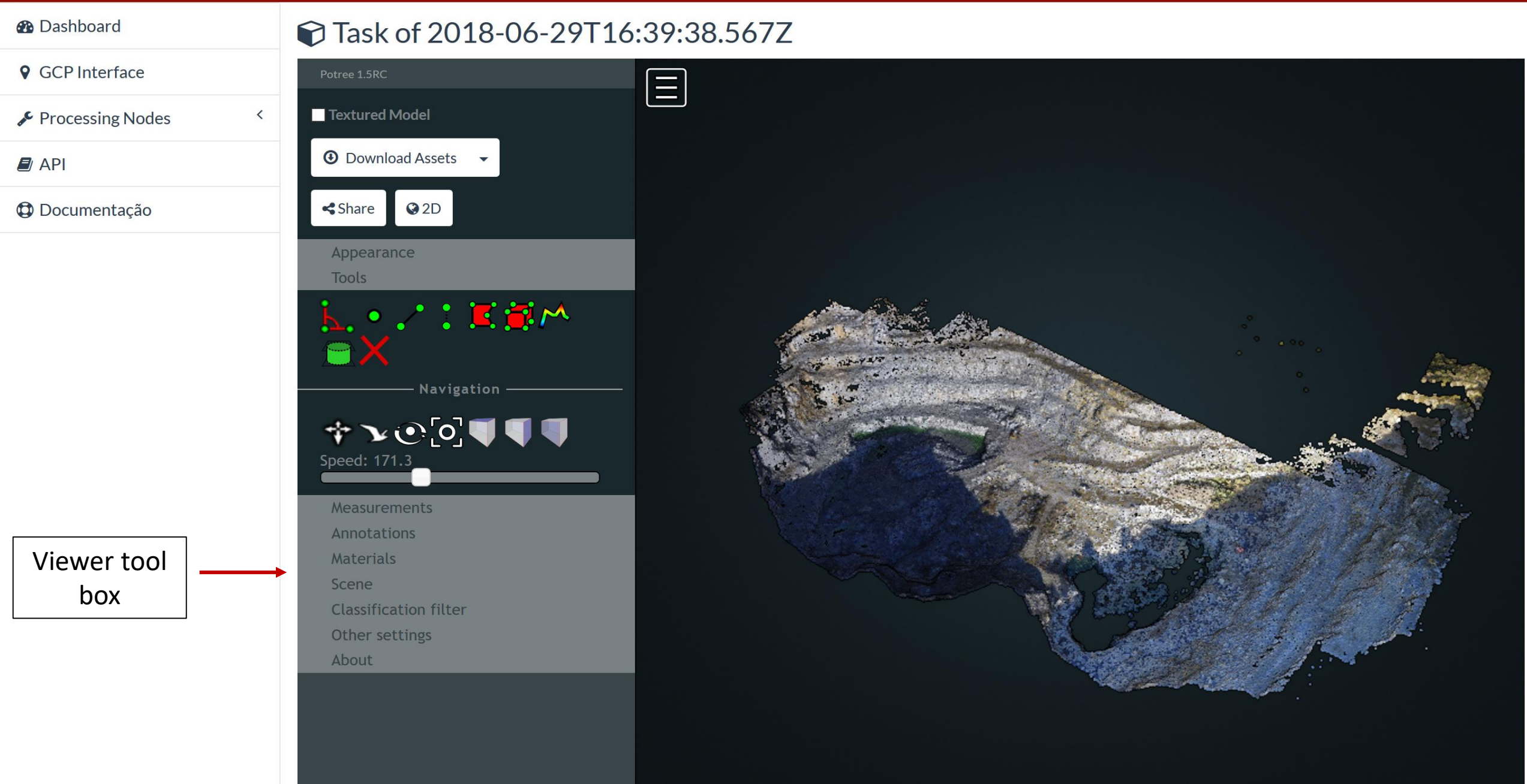

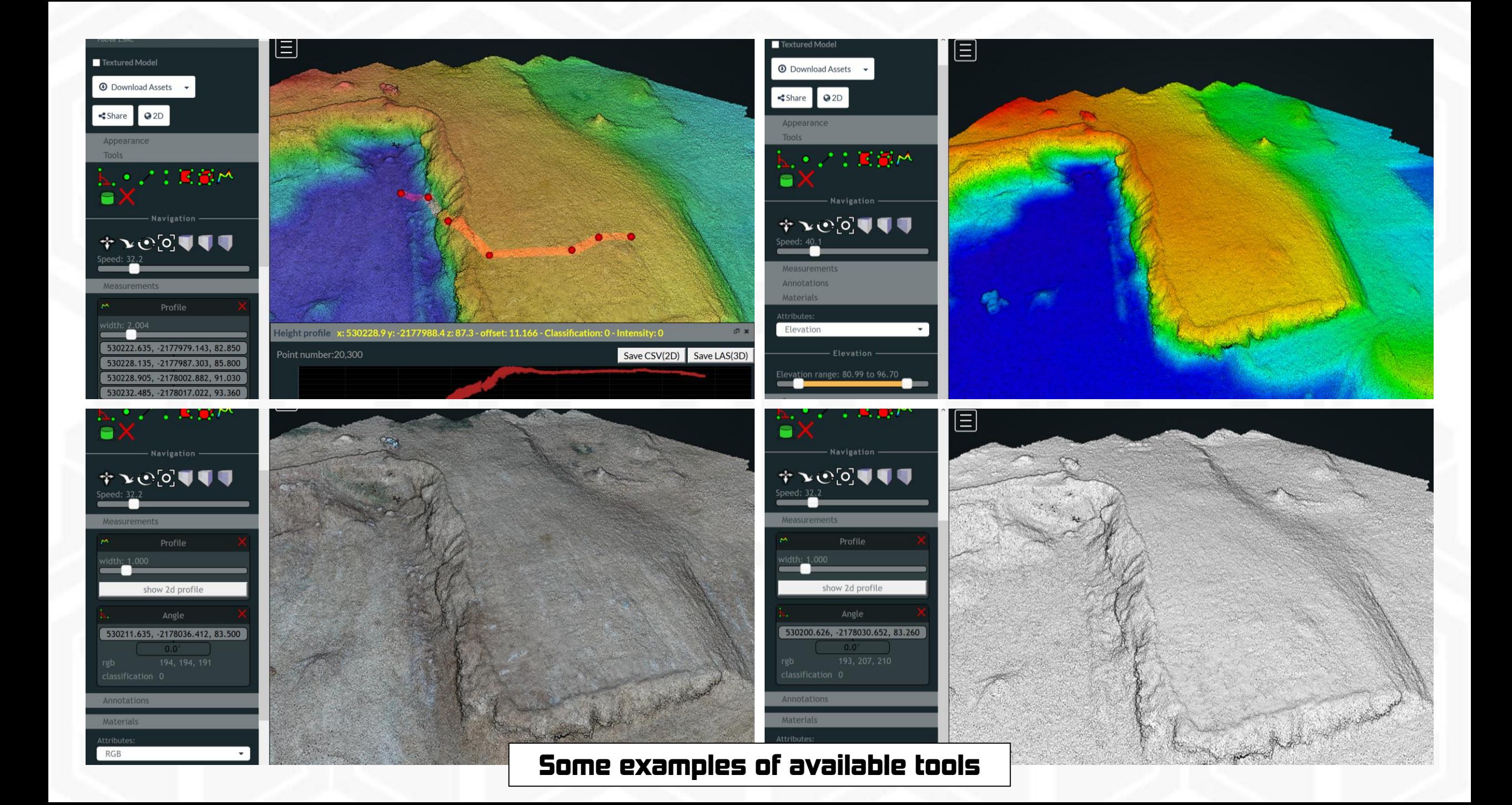

# 3D Model With Ground Control Points (GCP)

#### **B** Dashboard

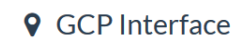

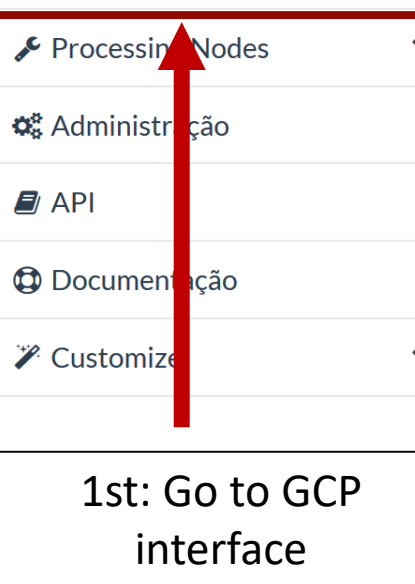

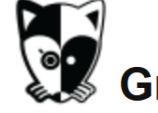

B.

### Ground Control Point Interface

#### **GROUND CONTROL POINTS**

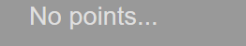

DIRECTIONS

Load existing Control Point File | Choose images / drag here

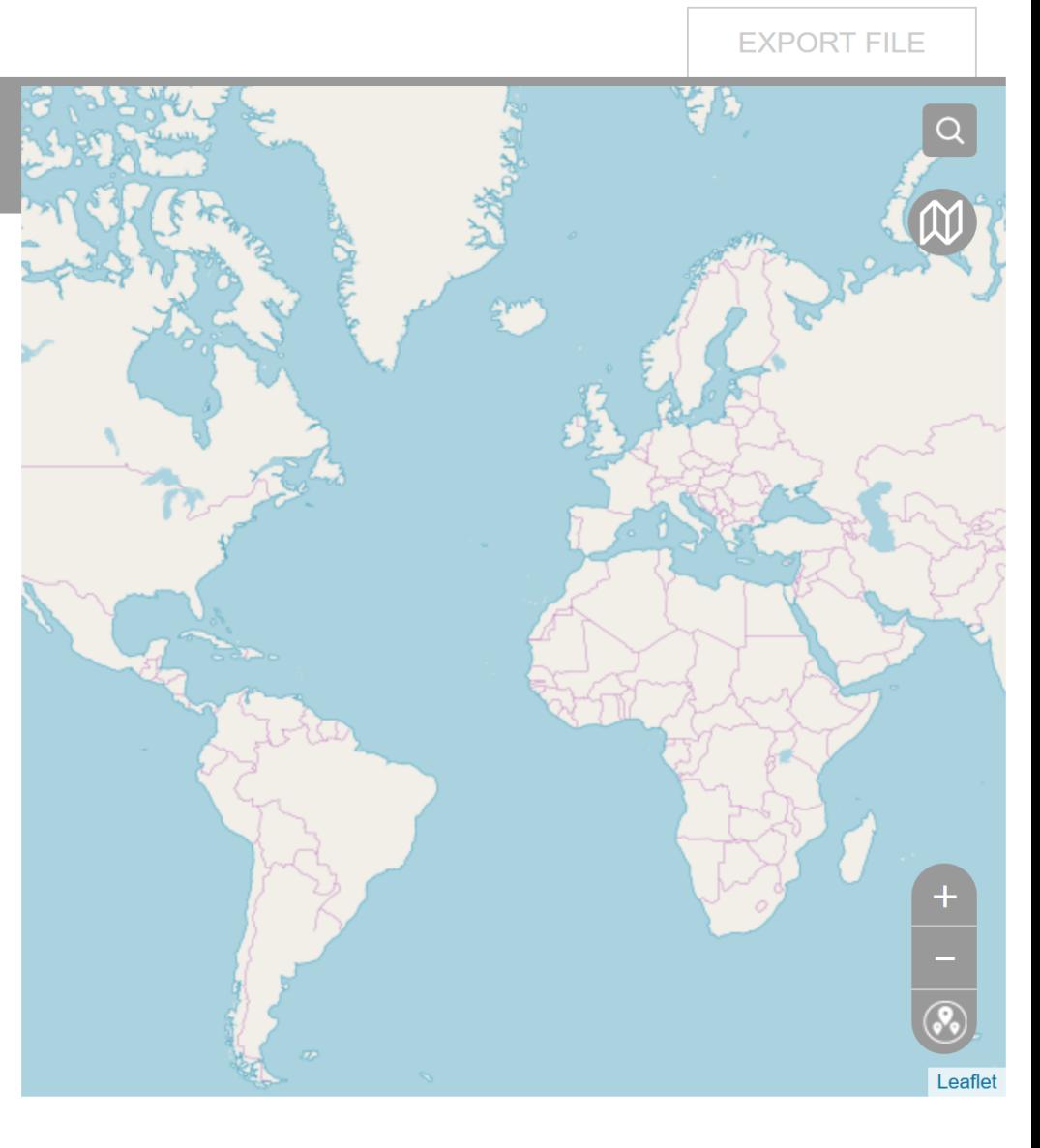

#### **B** Dashboard

**9** GCP Interface

Processing Nodes

**C**<sup>8</sup> Administração

 $\mathbf{E}$  API

**C** Documentação

*Z* Customize

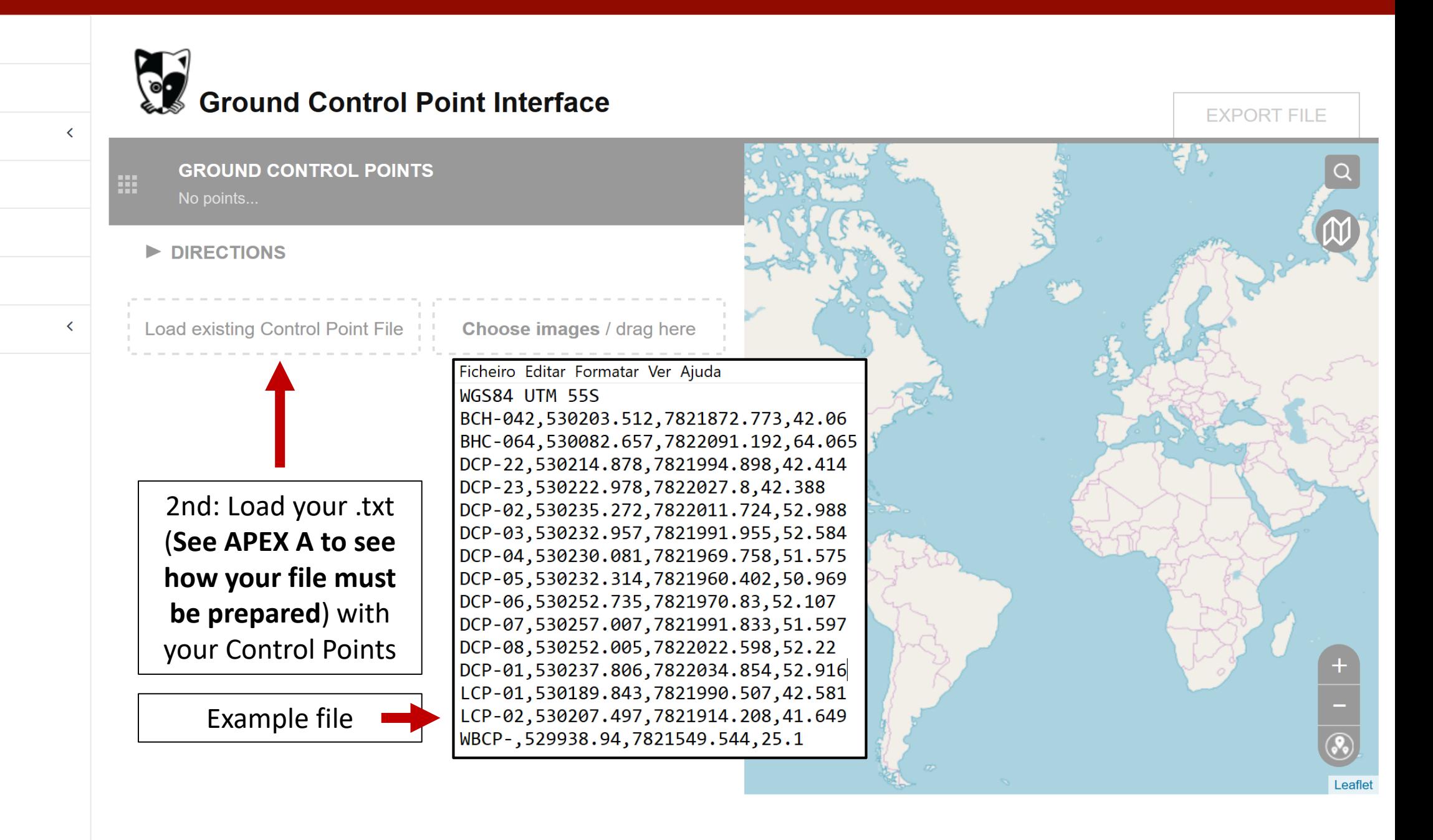

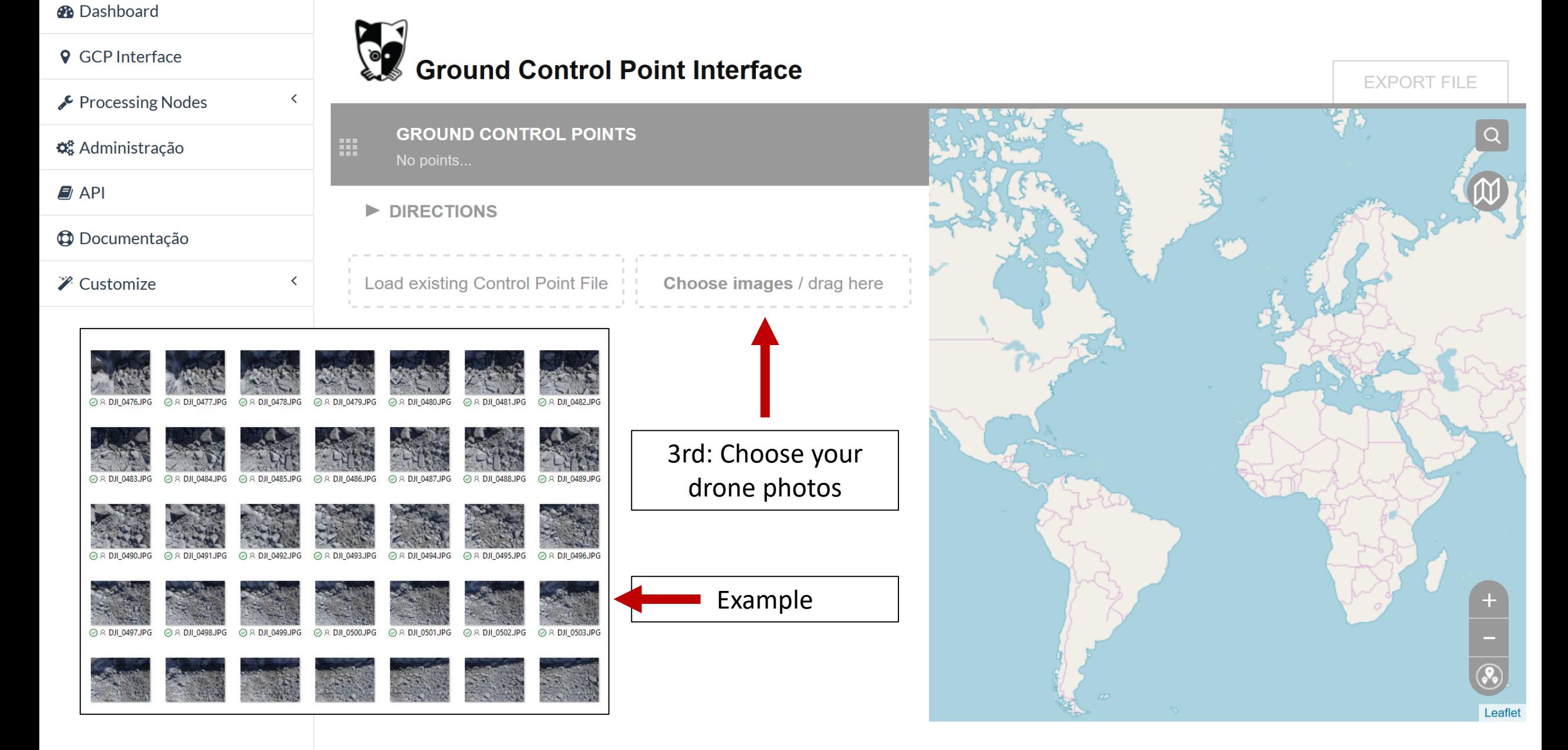

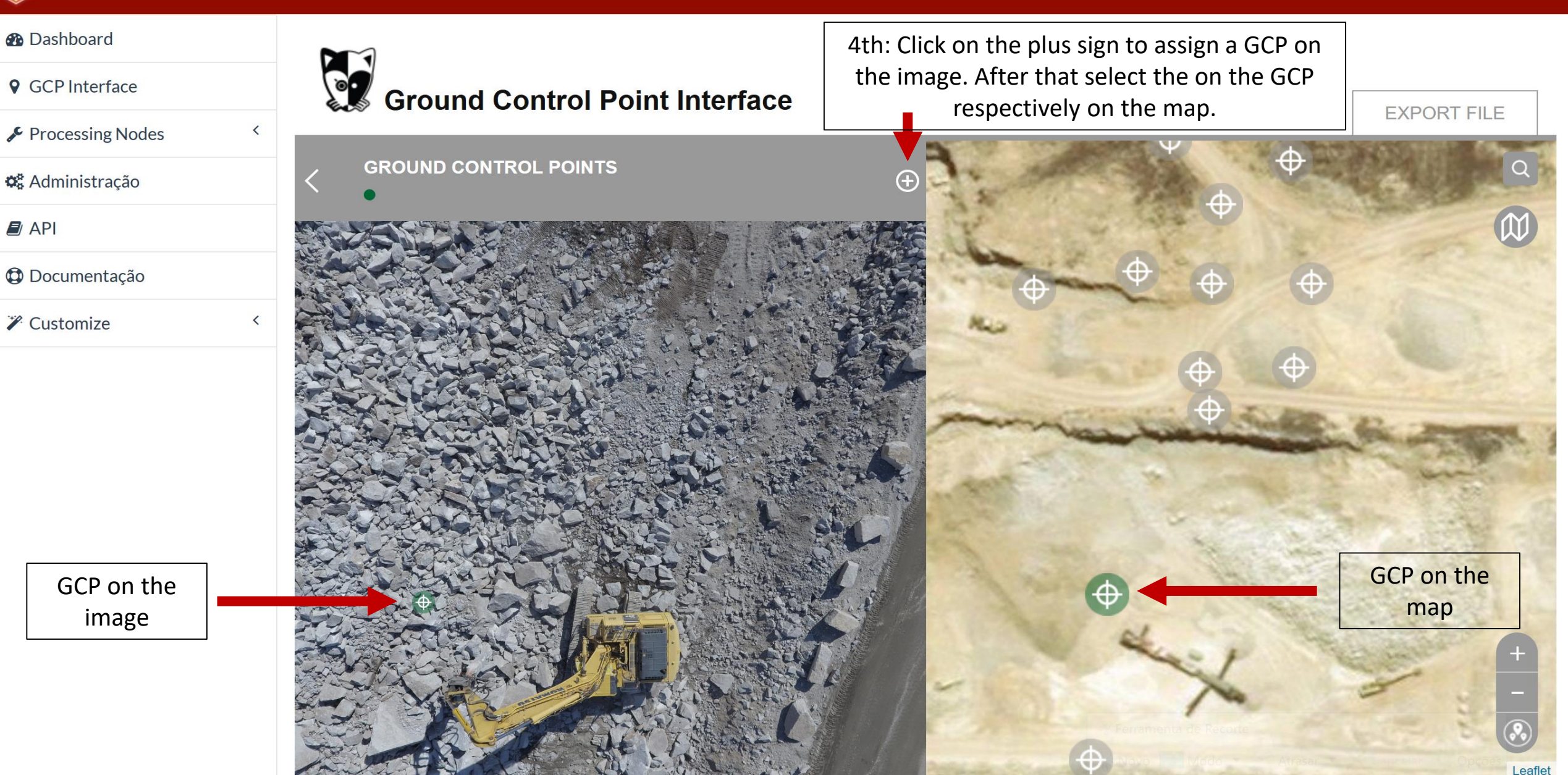

Note: when this GCP is green it means that that is active!

drone.o-pitblast.com/plugins/posm-gcpi/node\_modules/webodm-posm-gcpi/index.html#

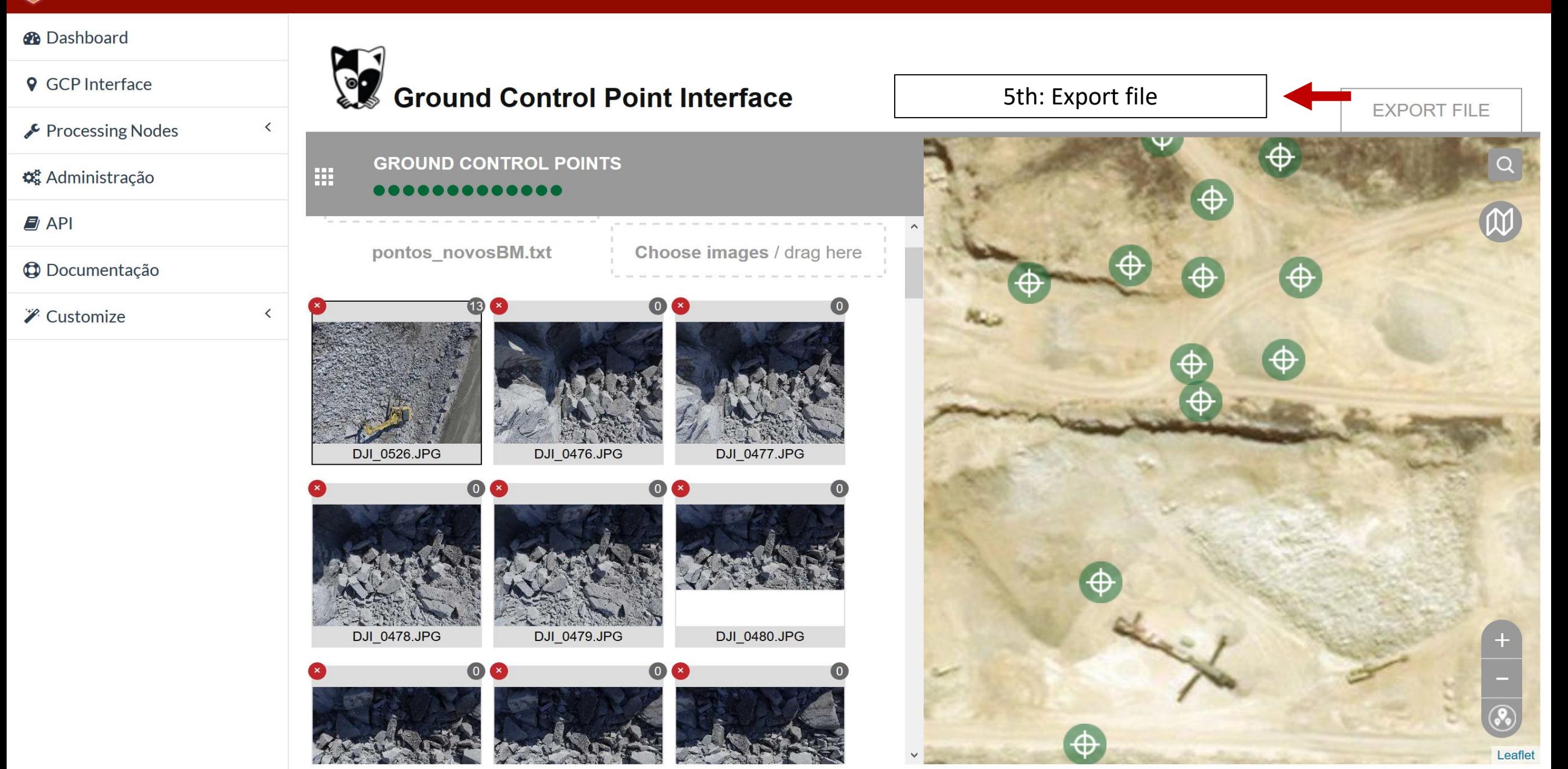

 $2 -$ 

## Export file

#### **GROUND CONTROL POINT FILE**

+proj=utm +zone=55 +south +ellps=WGS84 +datum=WGS84 +units=m +no\_defs

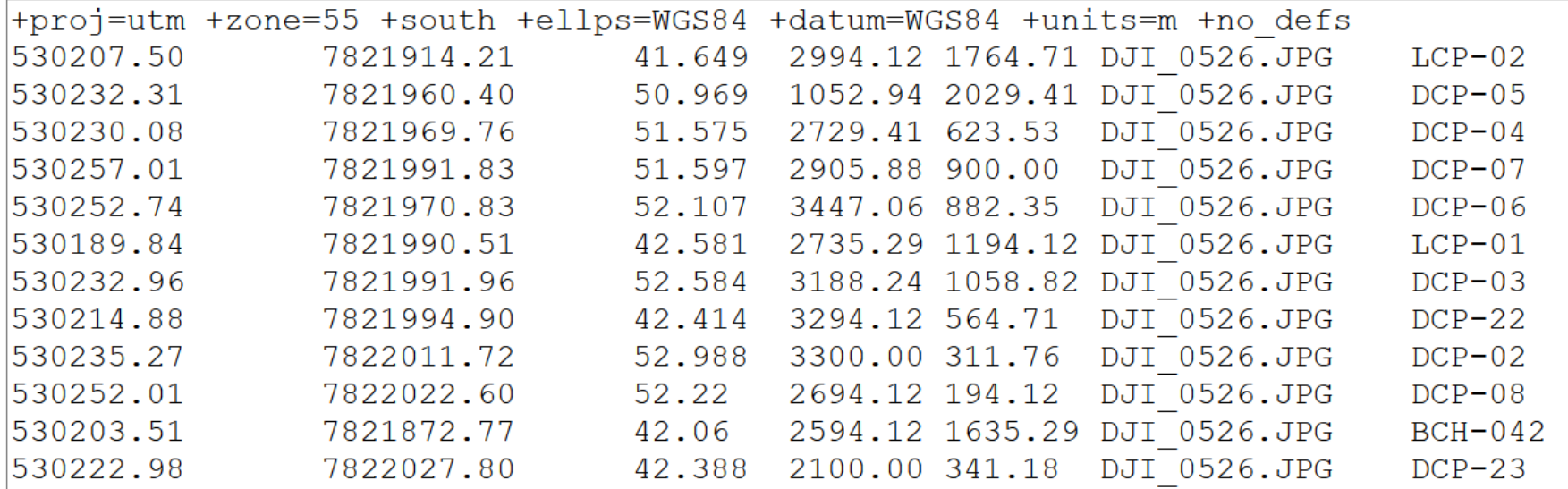

Copy text with Ctrl / Cmd+C or

Copy Save 6<sup>th</sup>:Save the file

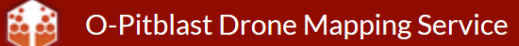

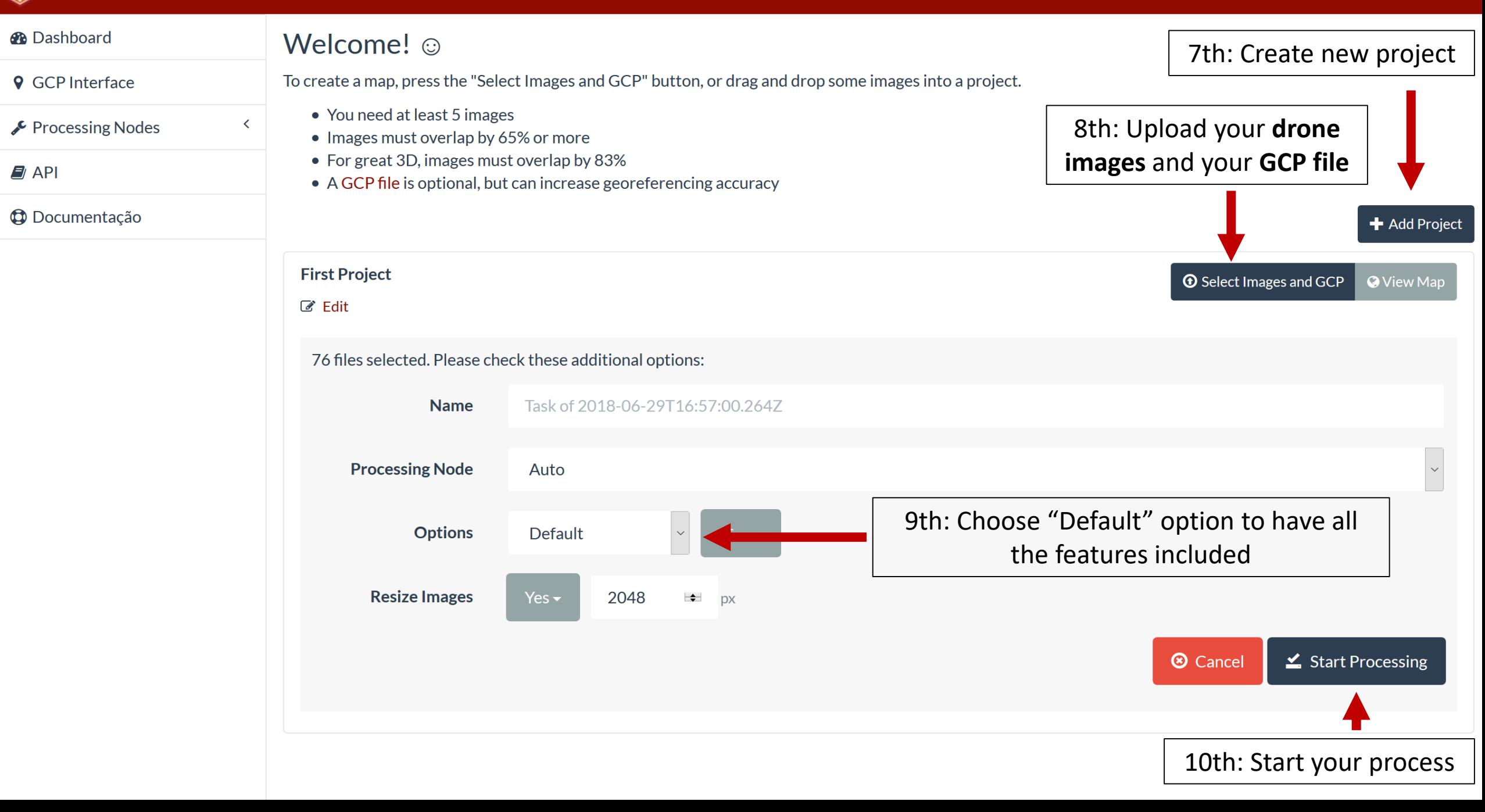

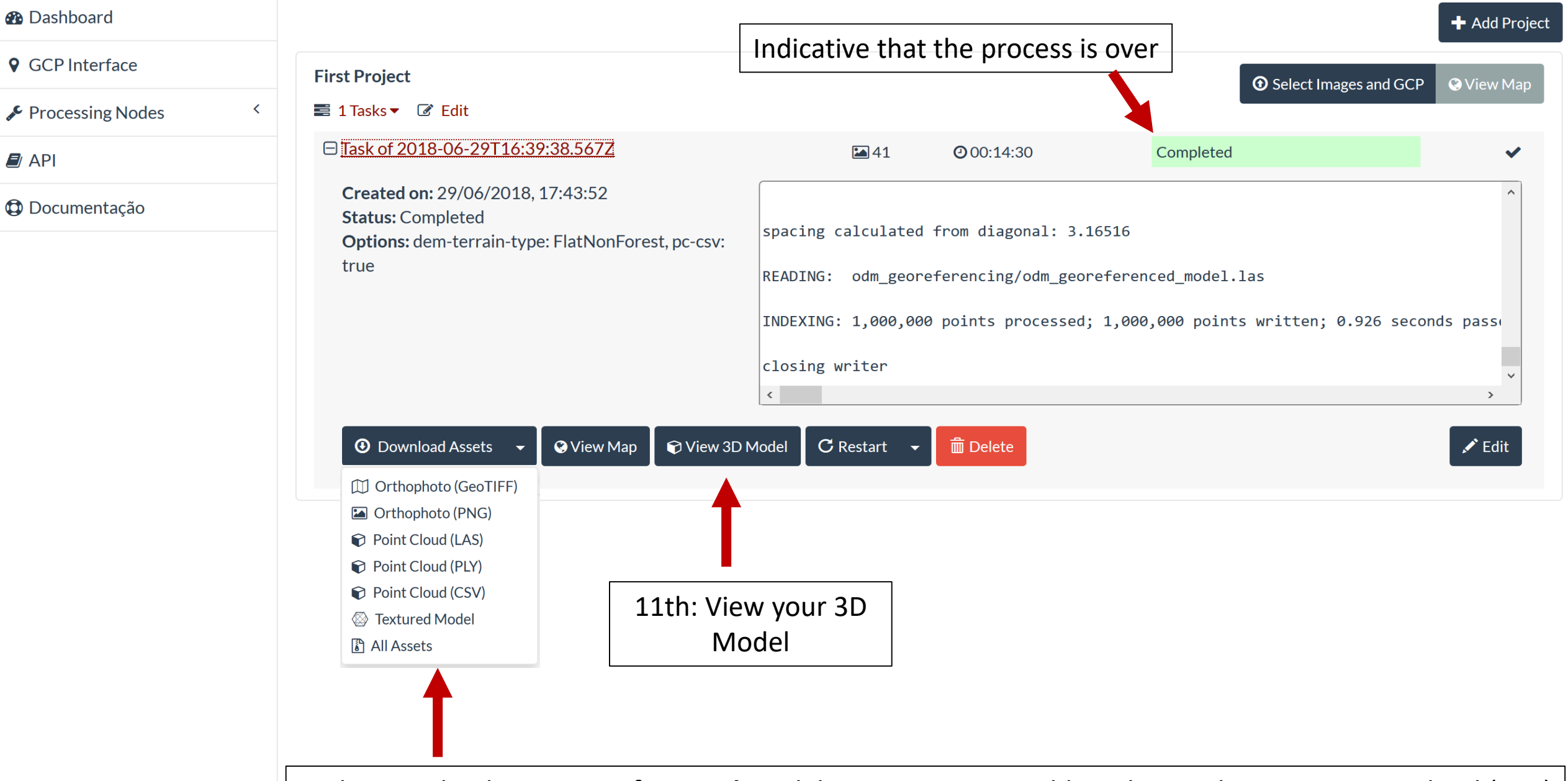

12th: Download your **georeferenced** model: to import in O-Pitblast choose the option Point Cloud (CSV)

# **Apex A**

## Prepare your GCP file to importation

Ficheiro Editar Formatar Ver Ajuda

#### WGS84 UTM 55S

BCH-042,530203.512,7821872.773,42.06 BHC-064,530082.657,7822091.192,64.065 DCP-22,530214.878,7821994.898,42.414 DCP-23,530222.978,7822027.8,42.388 DCP-02,530235.272,7822011.724,52.988 DCP-03,530232.957,7821991.955,52.584 DCP-04,530230.081,7821969.758,51.575 DCP-05,530232.314,7821960.402,50.969 DCP-06,530252.735,7821970.83,52.107 DCP-07,530257.007,7821991.833,51.597 DCP-08,530252.005,7822022.598,52.22 DCP-01,530237.806,7822034.854,52.916 LCP-01,530189.843,7821990.507,42.581 LCP-02,530207.497,7821914.208,41.649 WBCP-, 529938.94, 7821549.544, 25.1

String with defined coordinate system that you want to use. How to get it and how to use it? Follow the next steps.

## What string should I use?

![](_page_17_Figure_1.jpeg)

## How I get the string?

![](_page_18_Picture_43.jpeg)

## How I get the string?

Ficheiro Editar Formatar Ver Ajuda

![](_page_19_Picture_30.jpeg)